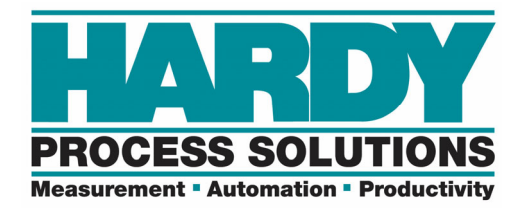

# **HI 6600 Quick Reference**

# **Detailed Manual:**

http://www.hardysolutions.com/tenants/hardy/documents/HI6600UserGuide%200717.pdf

# **Online Unit**

http://hi6600.hardysolutions.com/index.cgi

# **Default IP Address:**

192.168.0.100 NOTE: Units have an internal webpage to use.

# **Indicator Lights Summary**

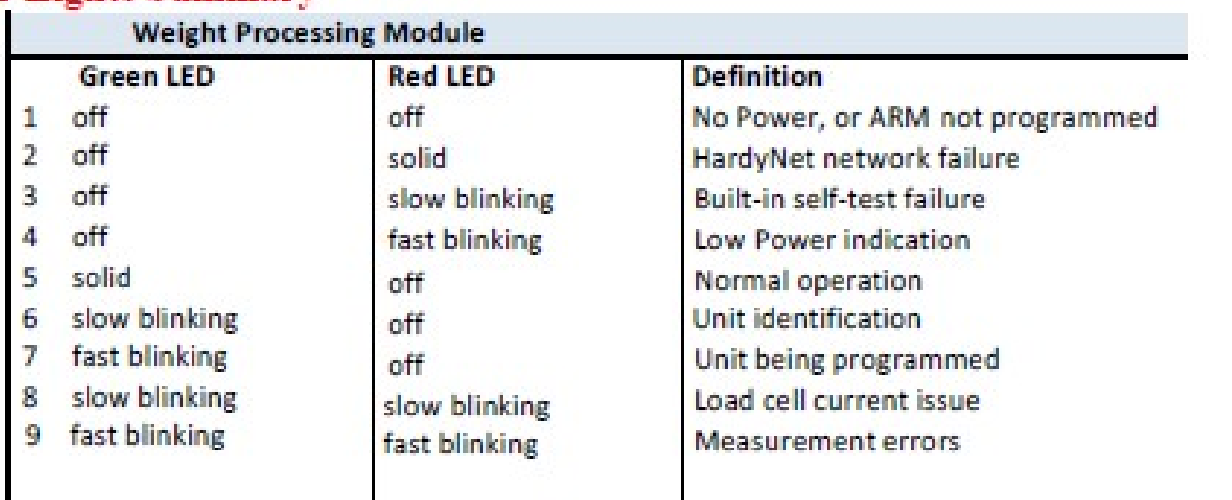

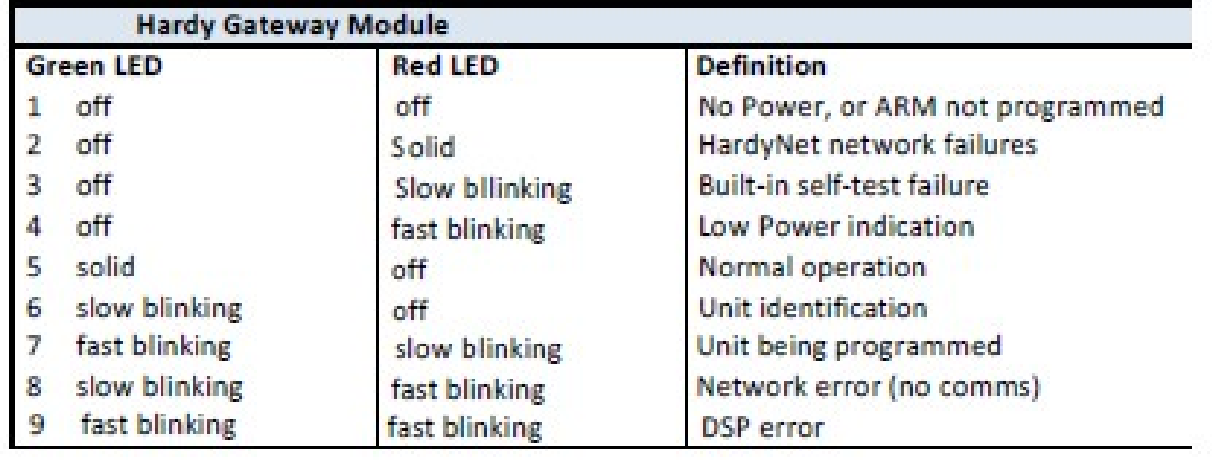

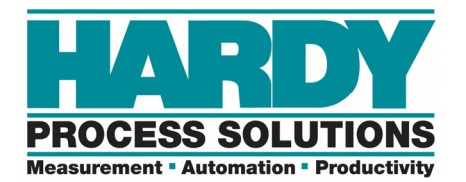

#### **Error Message Definitions:**

- A/D Convert Error! Load Cells input out of range. ٠
- $\bullet$ Motion Error! - Check Motion Tolerance Settings and Retry
- Too Lo Error! Verify that the load cell signal level is 0-25 mV. Verify that there is enough weight on  $\bullet$ the scale
- Too Hi Error! Verify that the load cell signal level is 0-25mV. Verify that there is too much weight on  $\bullet$ the scale
- No C2 Sensor! Instrument did not detect a C2 Load Sensor  $\bullet$
- CAL Failed! Too few counts between Zero and Span.  $\bullet$
- C2 Caps Unequal! Different load cell capacities (For example 50 lbs capacity load cell and 100 lbs capacity load cell ٠ on one system. Make the load cells equal by removing the odd load cell and replacing it with a load cell that is equal to the other's capacity.
- HI/LO Too Close! Zero and Span are not more than 1,000 counts from each other or there is no change or negative  $\bullet$ change. Reset either so the counts are more than 1,000 counts of each other.
- Not Allowed! Value entered is outside the range allowed. Try another value.  $\bullet$
- Need Cal with ITJBOX IT summing card is not installed. Install an IT summing card then do a Calibration with the  $\bullet$ card installed to access the IT information.

#### **Tips:**

‐Gross and Net weights can be found in the *input* table of the PLC controller tags.

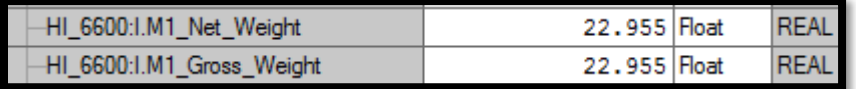

**‐The system must be powered down prior to adding or removing any WP module.** 

‐The default IP address for the Hardy Gateway Module is 192.168.0.100

‐The "Identify" feature in the browser under Gateway Home > HardyNet is helpful for channel verification.

‐The "Discover" feature discovers modules in the order in which they respond.

-HARDY begins channel numbers at "1" on the web server. PLCs commonly begin at "0".

‐Hexadecimal commands are commonly used. "0x" and "16#" are used to signify a Hex value. **Example**: A C2 Calibrate command of "0x66" would be entered as "16#0000\_00**66**" in the *output* table.

+ HI\_6600:O.Command 16#0000 0066 Hex **DINT** 

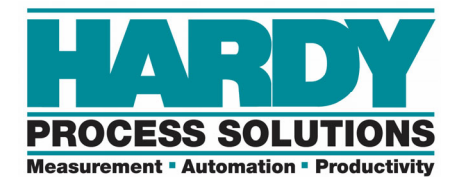

#### **Sending Commands:**

EXAMPLE: The *second* channel (01) receiving a tare command (0002).

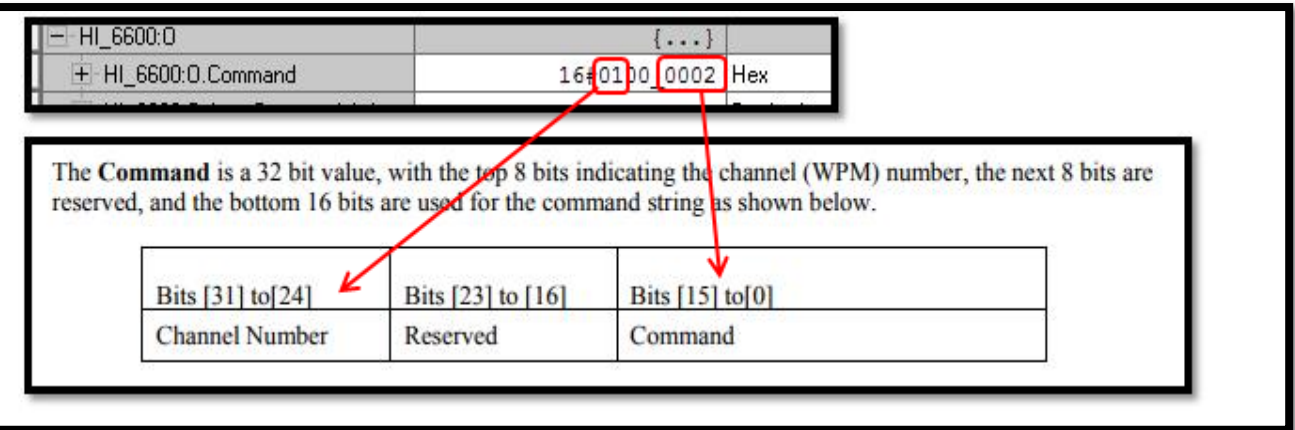

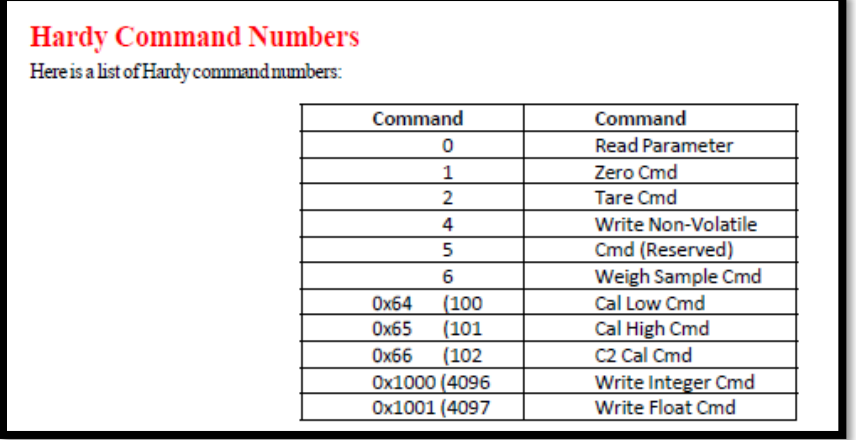

# **Command Status:**

The return status for commands sent. Top 2 BITS increment. 14 bits have a few statuses.

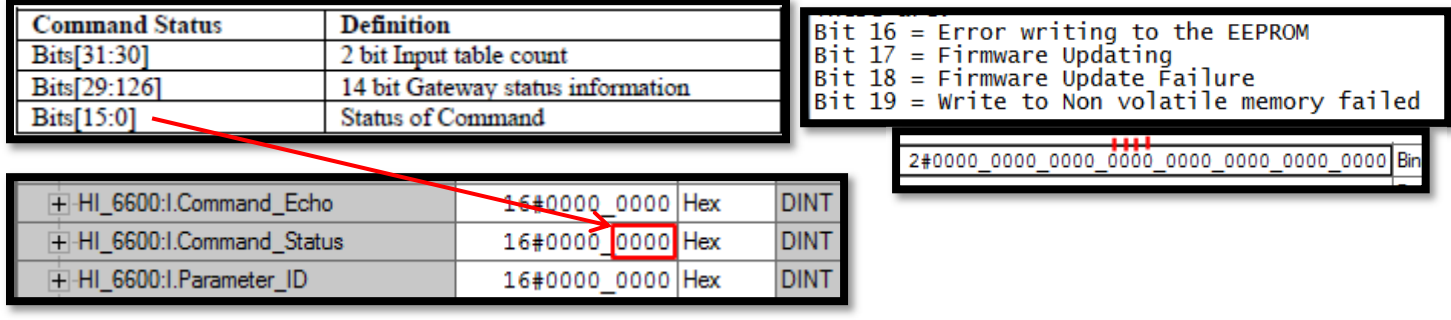

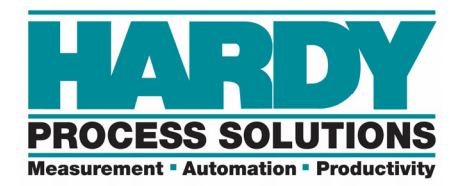

# **Example of a Status Return When Using a "Zero" Command:**

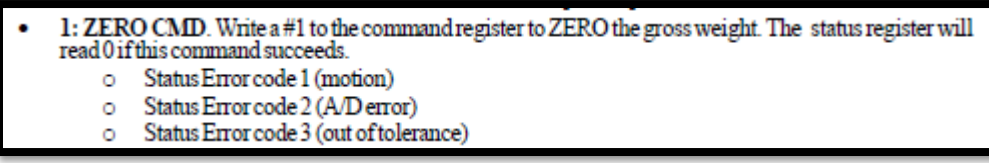

The complete list of all individual command statuses can be found in the User Manual.

#### **The Default State:**

Upon first startup, "16#0000\_0000" is entered in to the output command field by default. It is a valid command. It is the READPARAMCMD for the *first* channel.

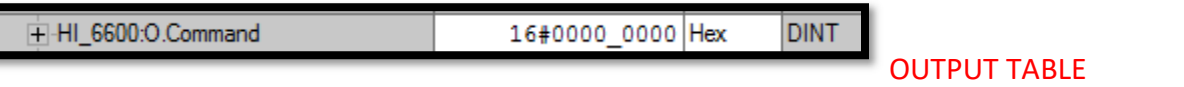

This will command the unit to read the "Parameter ID" tag from the *output* table. In the default state there is no parameter number entered. Parameter IDs to enter can be found in the User Manual and an example is down below.

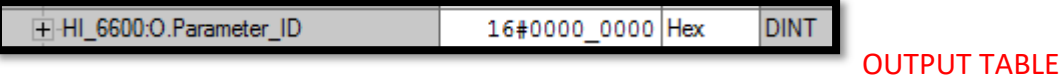

Then the HI 6600 will return that parameter's value back into the "Parameter\_Value" tag in the *input* table.

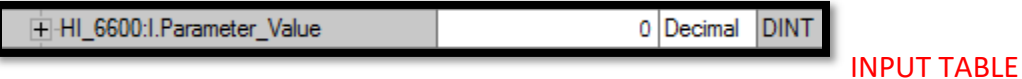

If the parameter value is a floating point, a COP instruction must be used to convert the incoming DINT to floating point REAL data type.

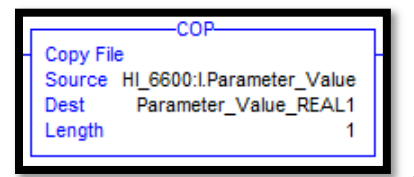

COPY COMMAND REQUIRED FOR DINT > REAL

(Refer to the manual for the complete list of parameter IDs.)

#### **Read Parameter Example:**

If a Command of **00**00\_0000 and Parameter\_ID of 0000\_**2082** were set in the *OUTPUT* table to the module, then the "Parameter Value" *INPUT* table tag would be the number of averages from the first channel. Changing the Command to **01**00\_0000 would request the same information from the *second* channel and so on.

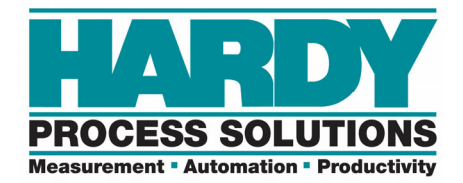

**Using a USB to Save, Load or Restore Parameters** 

From the HI6600 webpage:

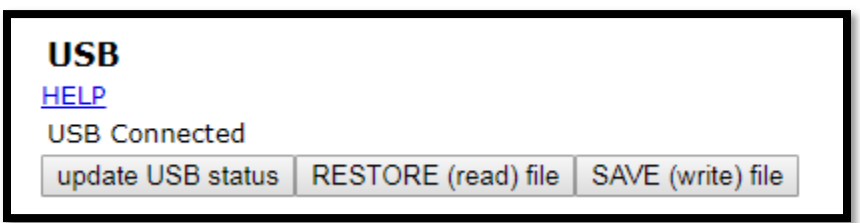

USB WEBPAGE

Inserting a USB and Saving parameters from the webpage or display creates a PARAMS.TXT file within an HI 6600 folder on the USB.

RESTORE (read) the parameters via the webpage or display will load and replace the currently running parameters with the PARAMS.TXT parameters.

E.G. HI6600/PARAMS.TXT

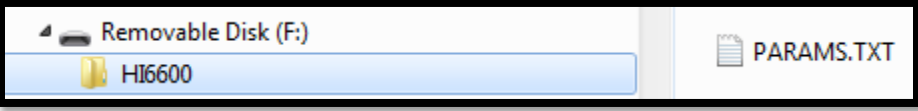

Placing a RESTORE.TXT file into a folder labeled HI6600 on a USB and populating the file with parameters will replace the running parameters *upon every power‐up*.

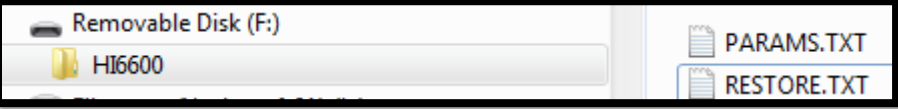

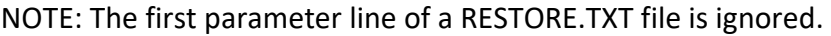

#### **Example:**

This example is a set of text that is saved as a RESTORE.TXT file in the HI6600 folder of a USB:

*00007985 Firmware Revision=HI6600 2.0.4.0 00003107 DHCP=0 [OFF] 00003101 Fixed IP=192.168.0.100* 

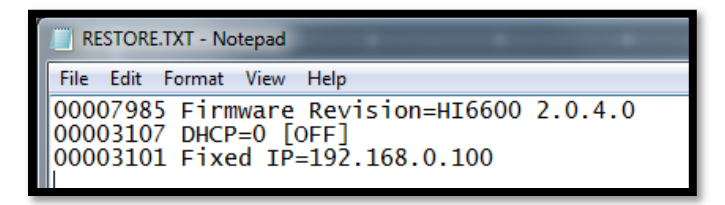

In this example, the first line would be ignored, the DHCP would be turned off and the fixed IP would be set to 192.168.0.100.